## **Submitting Assignments**

Click on the Assignment Link

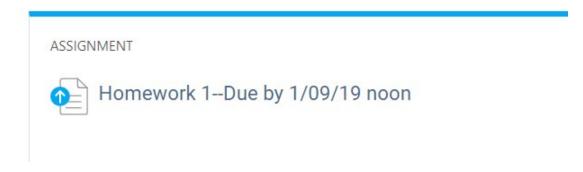

## Click Add Submission

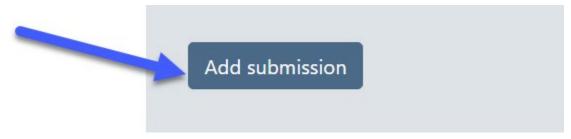

## Type your Submission in the Box and Save Changes

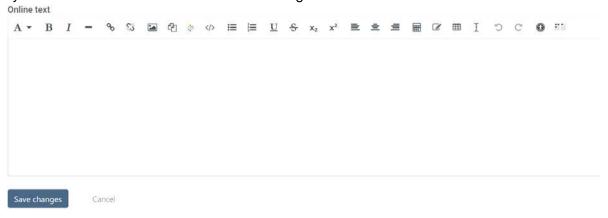